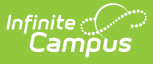

#### **School-Sponsored Community Activities (Wisconsin)**

Last Modified on 10/21/2024 8:21 am CDT

[Report](http://kb.infinitecampus.com/#report-logic) Logic | [Report](http://kb.infinitecampus.com/#report-editor) Editor | [Generate](http://kb.infinitecampus.com/#generate-the-reports) the Reports | HTML and State [Format](http://kb.infinitecampus.com/#html-and-state-format-report-layout) Report Layout | [Student](http://kb.infinitecampus.com/#student-detail-format-report-layout) Detail Format Report Layout | Course Detail [Format](http://kb.infinitecampus.com/#course-detail-format-report-layout) Report Layout

Tool Search: School Performance Report

The School-Sponsored Community Activities extract reports students in grades 9 through 12 involved in school-sponsored and supervised activities that emphasize service to and involvement with the community. These activities are either voluntary (participation is not required and no grade/credit towards graduation is given) or required (participation is mandatory and a grade/credit towards graduation is given).

These activities are reported at the school level only; no student categories are involved in this collection. Information is collected over the entire school year and should be submitted to DPI by June 30.

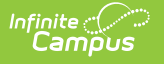

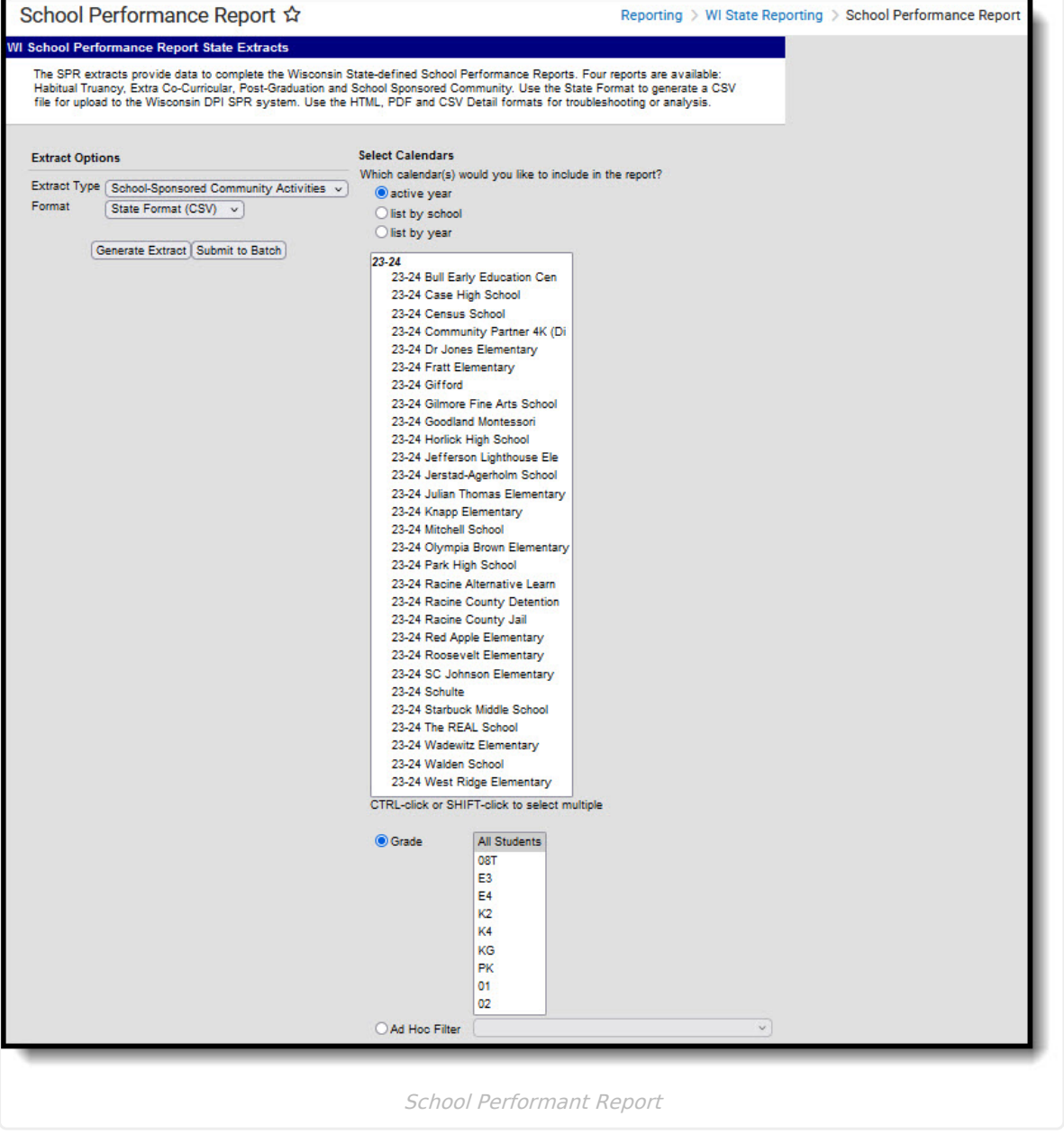

## **Report Logic**

Students are counted one time for required activities and one time for voluntary activities; the number does not increase based on the number of activities in which the student participates.

The School-Sponsored Community Activities report uses the School-Sponsored Activity field on the Course Editor. Options are:

- RE: Required Community Activity
- VO: Voluntary Community Activity

Courses must be marked as active.

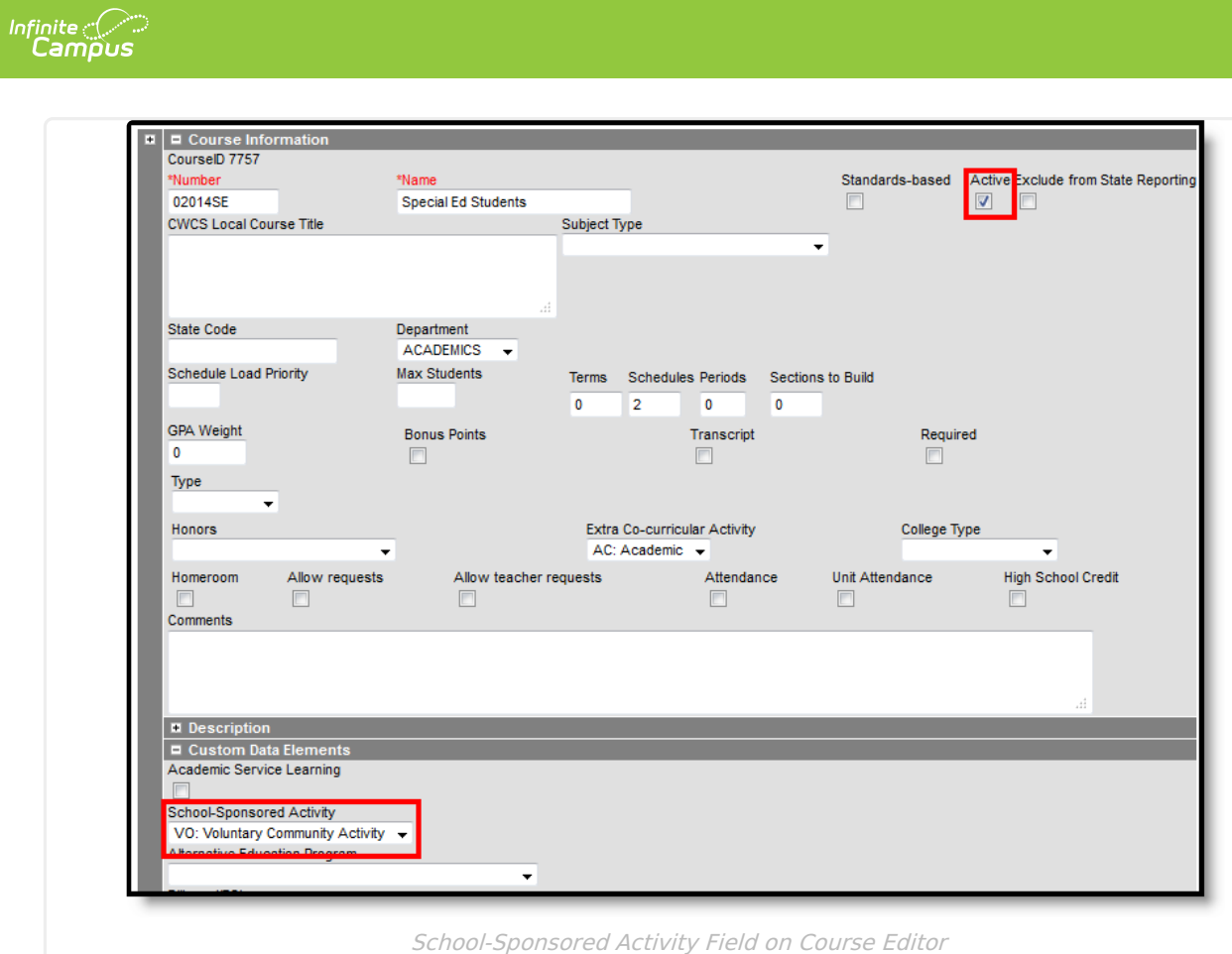

#### **Excluded Students**

Students are not included in this report when:

- Their enrollment record is marked as No Show or is marked as State Exclude.
- They are enrolled in a grade level marked as State Exclude.
- They are enrolled in a calendar marked as State Exclude.

#### **Report Editor**

The following table defines the available options on the report editor.

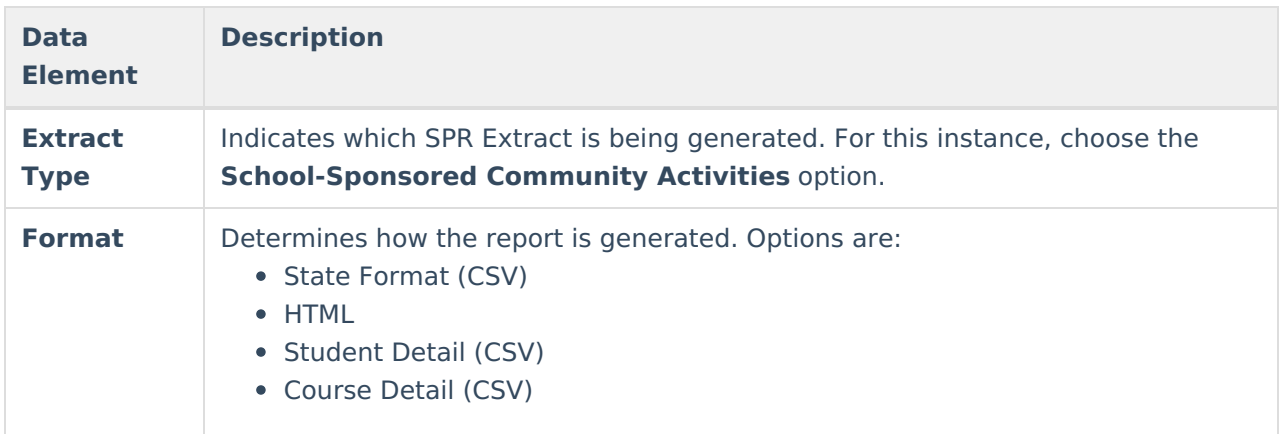

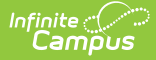

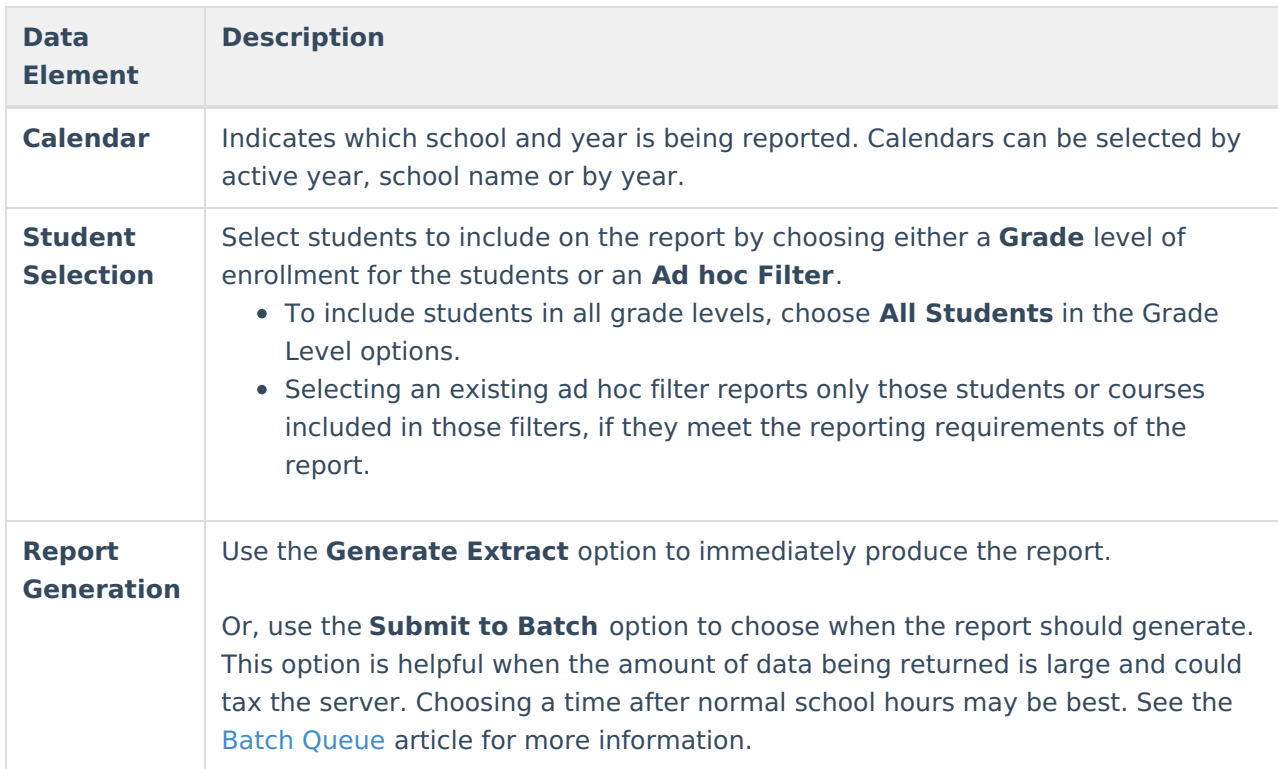

#### **Generate the Reports**

- 1. Select the **School-Sponsored Community Activities** option from the **Extract Type** dropdown list.
- 2. Select the **Format** in which to generate the report.
- 3. Select the **Calendars** to include in the report.
- 4. Select the students to include in the report by choosing either a **Grade** level or an **Ad hoc Filter.**
- 5. Click the **Generate Extract** button to display the report immediately, or use the **Submit to Batch** button to determine when the report should generate. The report displays in the selected format.

Sample images of each format type are included in the Report Layout sections.

## **HTML and State Format Report Layout**

The HTML and State Formats meet the reporting needs as defined by DPI. The State Format is the only format that should be submitted to the state and does not include any column headers.

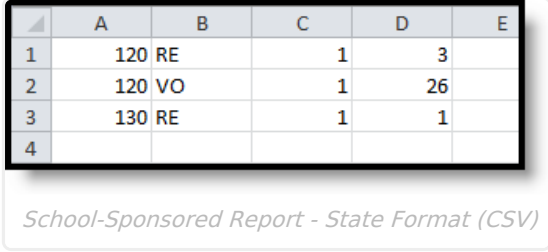

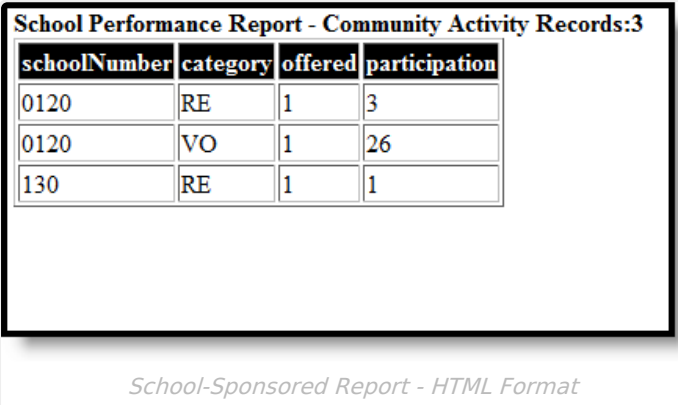

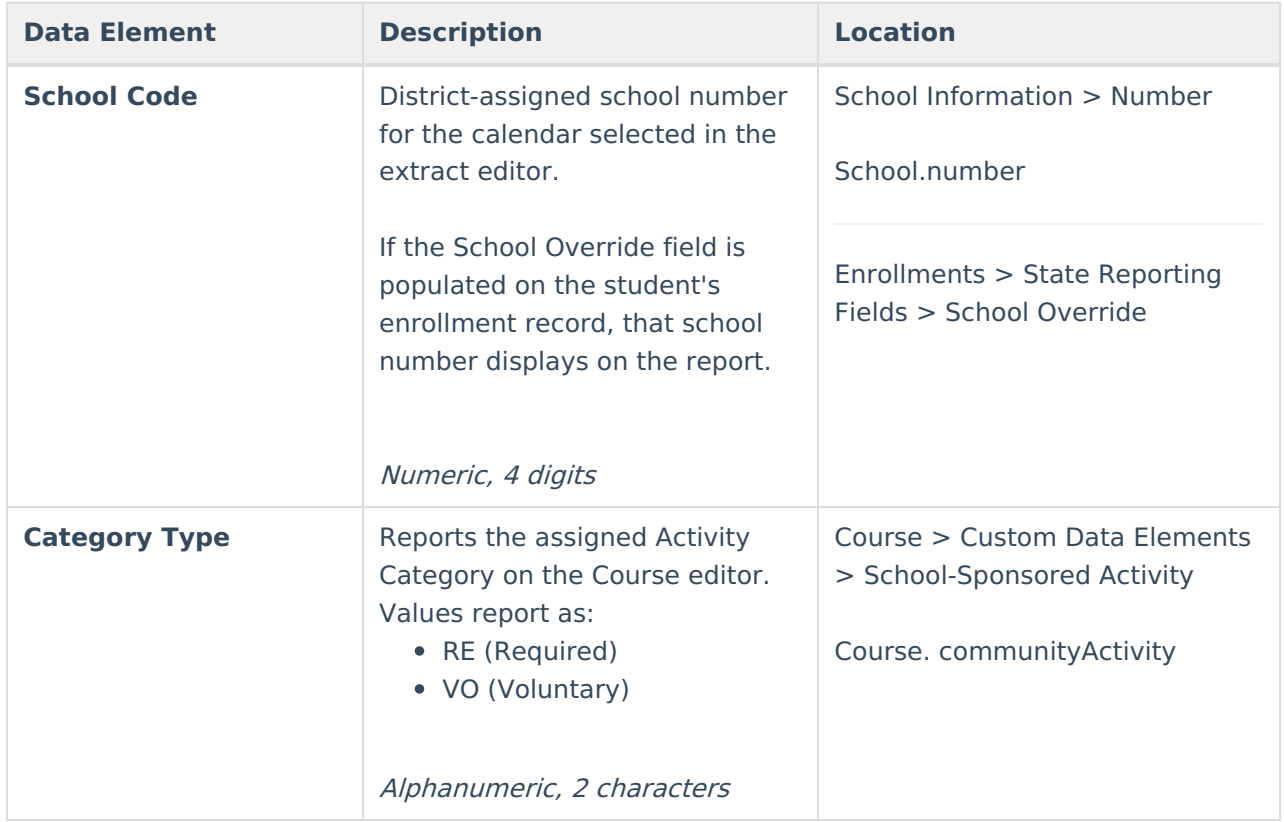

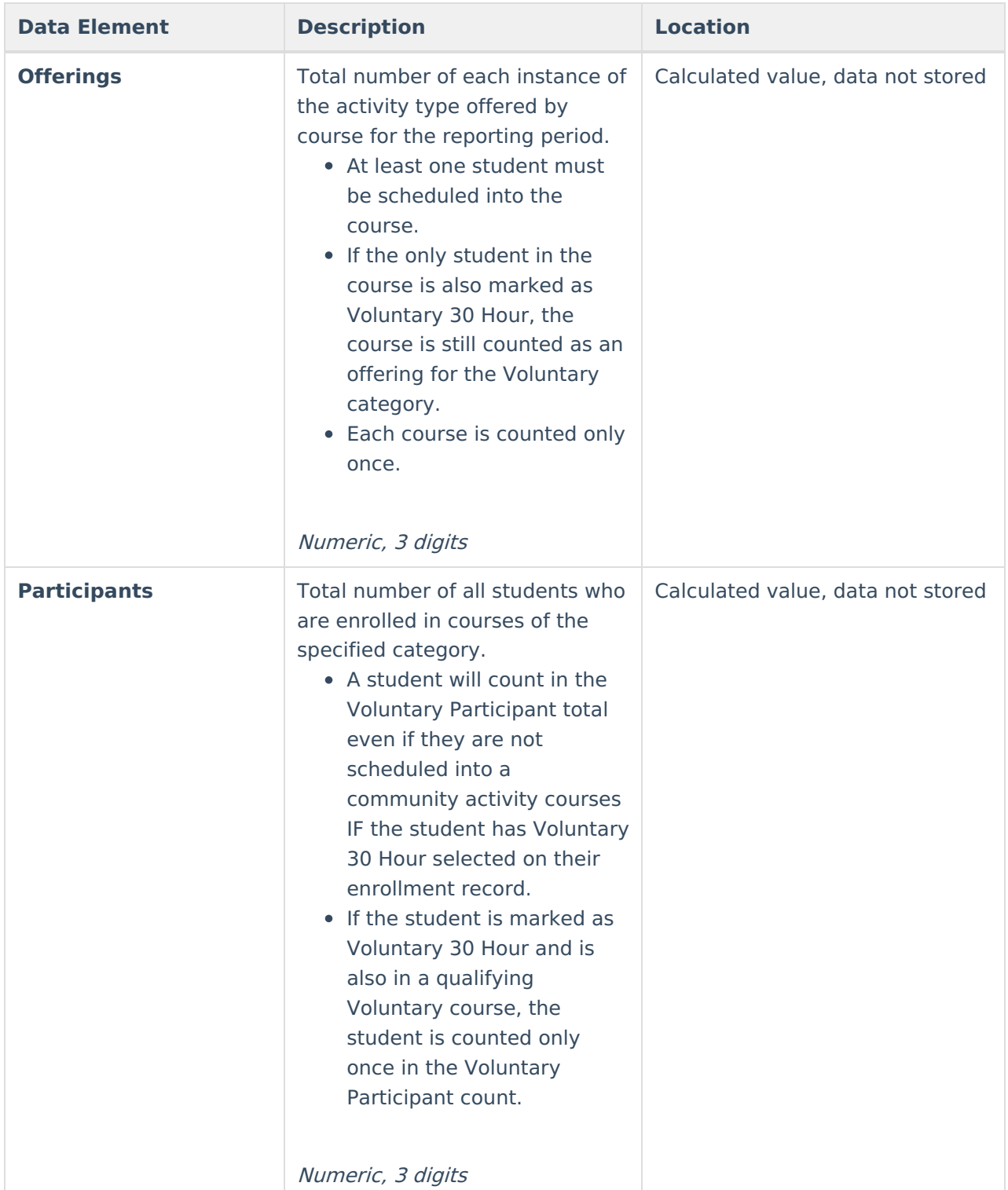

# **Student Detail Format Report Layout**

The Detail CSV Format is provided to aid users in data analysis and troubleshooting. This format is not submitted to the state. The Student Detail Format provides detailed information for the students counted in the Participants column of the State Format.

Data sorts in the following order:

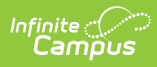

- Last Name
- First Name
- School Code
- Category

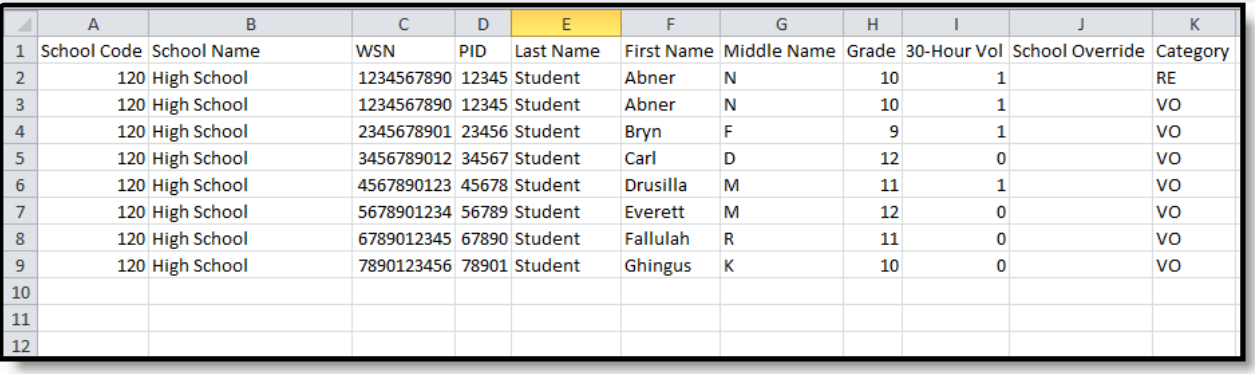

School-Sponsored Report, Student Detail - State Format (CSV)

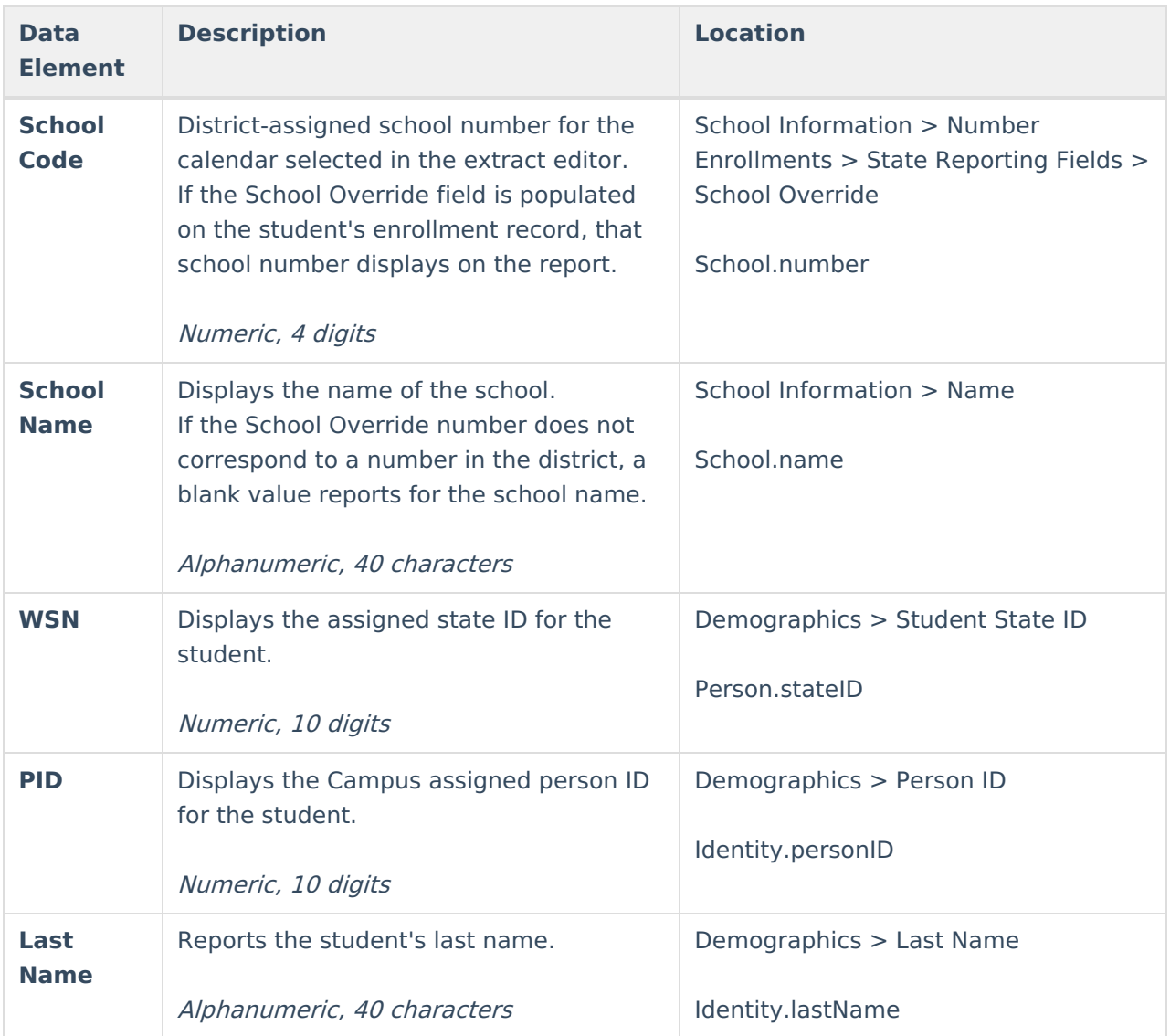

#### Infinite<br>Campus

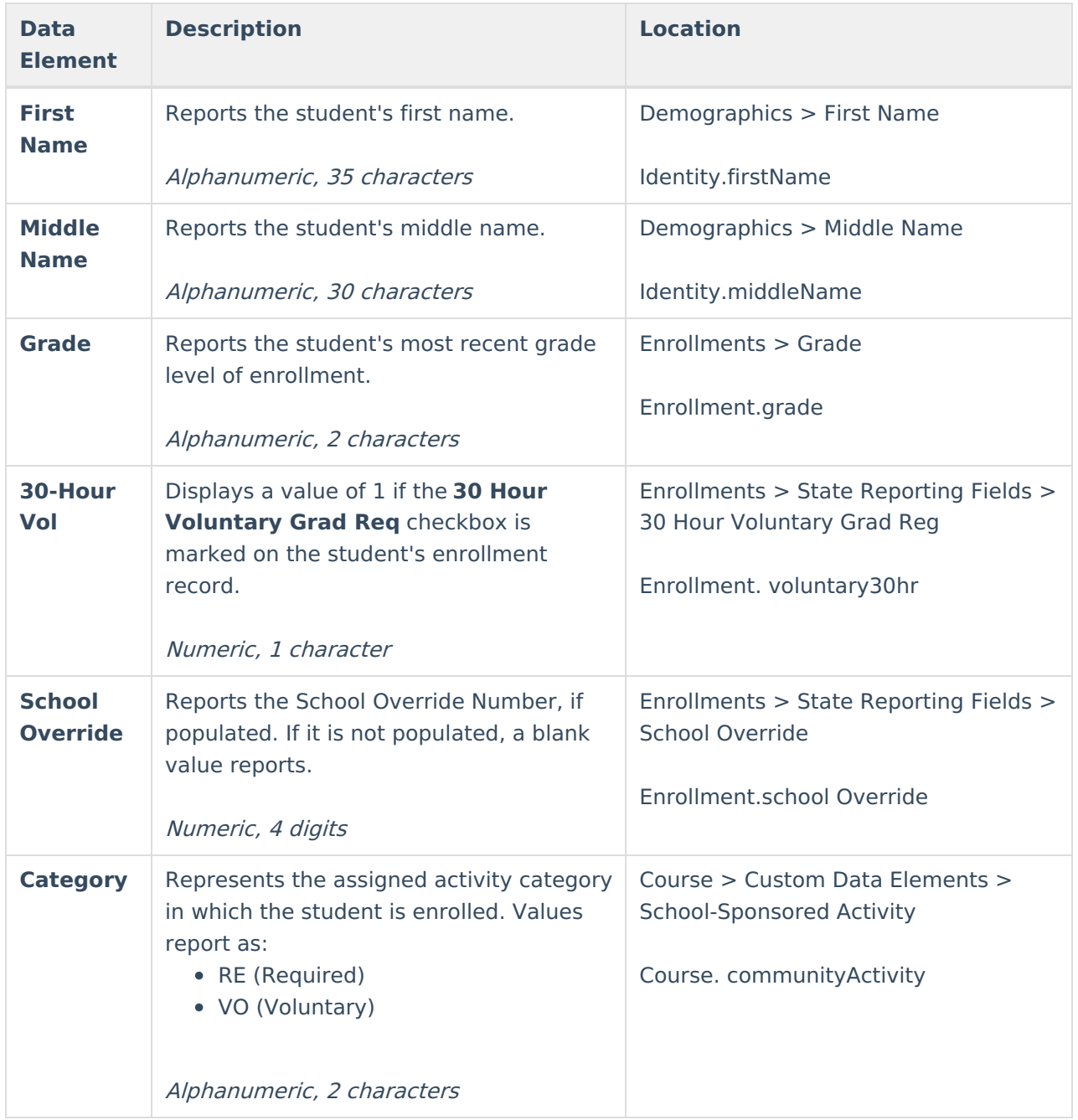

## **Course Detail Format Report Layout**

This Detail CSV Format is provided to aid users in data analysis and troubleshooting. This format is not submitted to the state. The Course Focus Detail report aggregates courses by school, then by calendar name, and provides the sum of participants for each course.

Courses which pull on this detail report must also qualify to be counted in the State Format Offering column.

Data sorts by the Course Number.

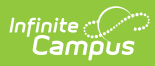

|     | School Code School Name | Calendar Name     | Course # Course Name          | Category  |
|-----|-------------------------|-------------------|-------------------------------|-----------|
|     | 120 High School         | High School 13-14 | 02014SE Special Ed Students   | <b>VO</b> |
|     | 120 High School         | High School 13-14 | 10313 Medical Careers Club RE |           |
| 130 |                         | High School 13-14 | 10313 Medical Careers Club RE |           |
|     |                         |                   |                               |           |

School-Sponsored Report, Course Detail - CSV Format

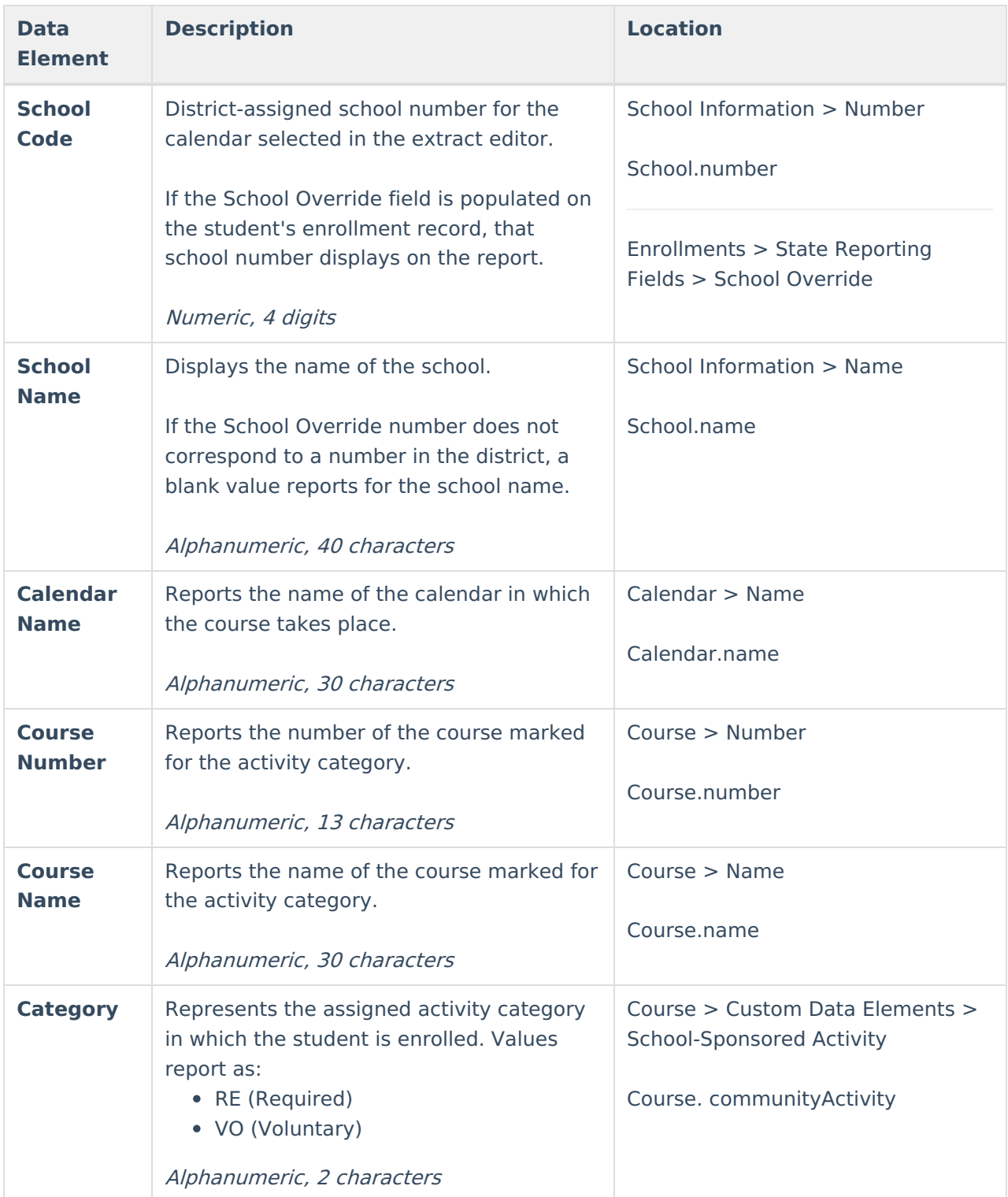

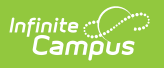